## **Registering for an Activity**

After logging into WebTrac, patrons will be taken to the WebTrac homepage.

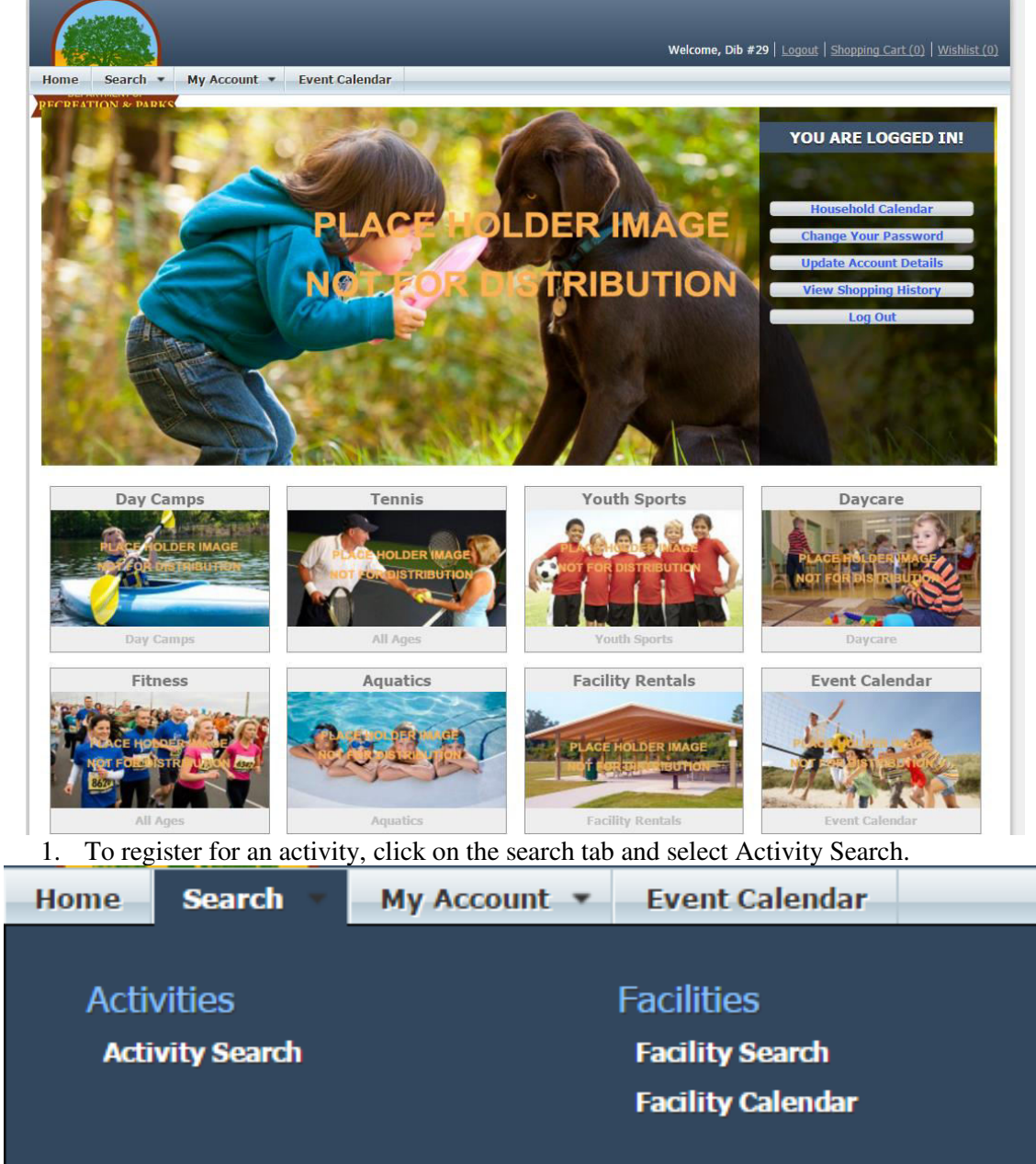

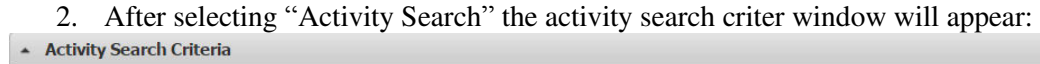

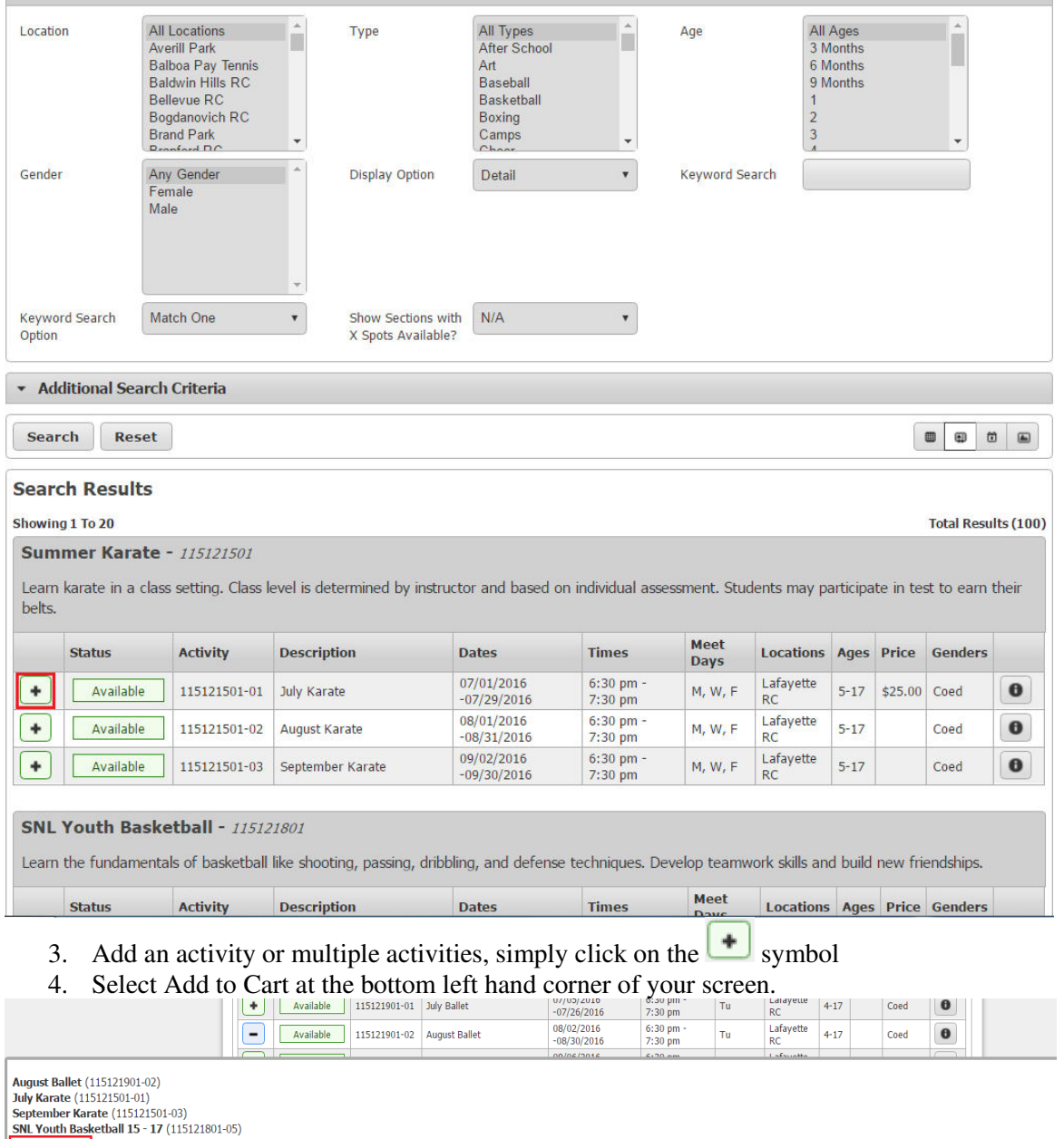

Add To Cart | Clear Selection |

## 5. When ready to pay, read and sign waivers and continue

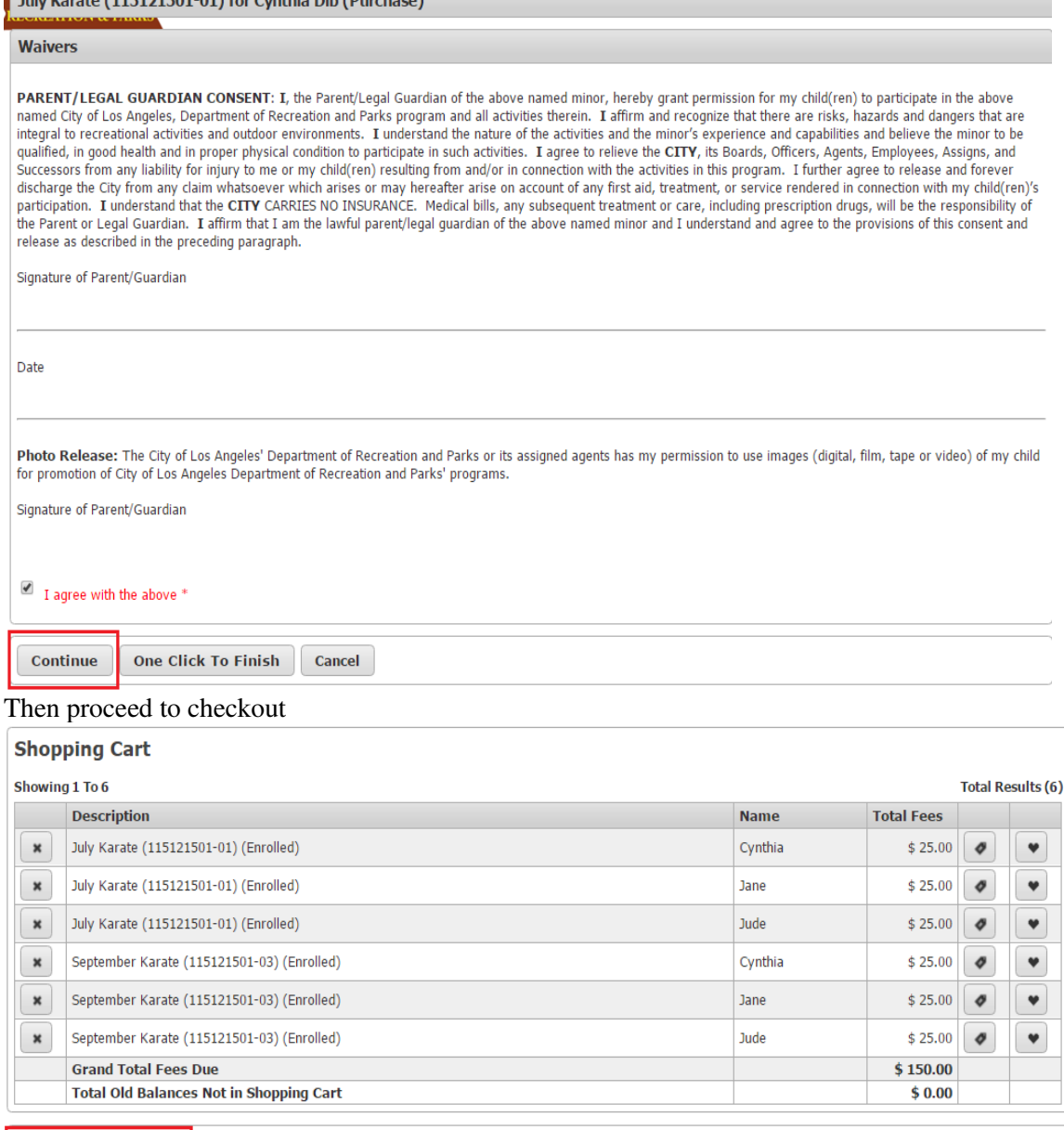

**Proceed To Checkout** 

**Continue Shopping** Pay Old Balances

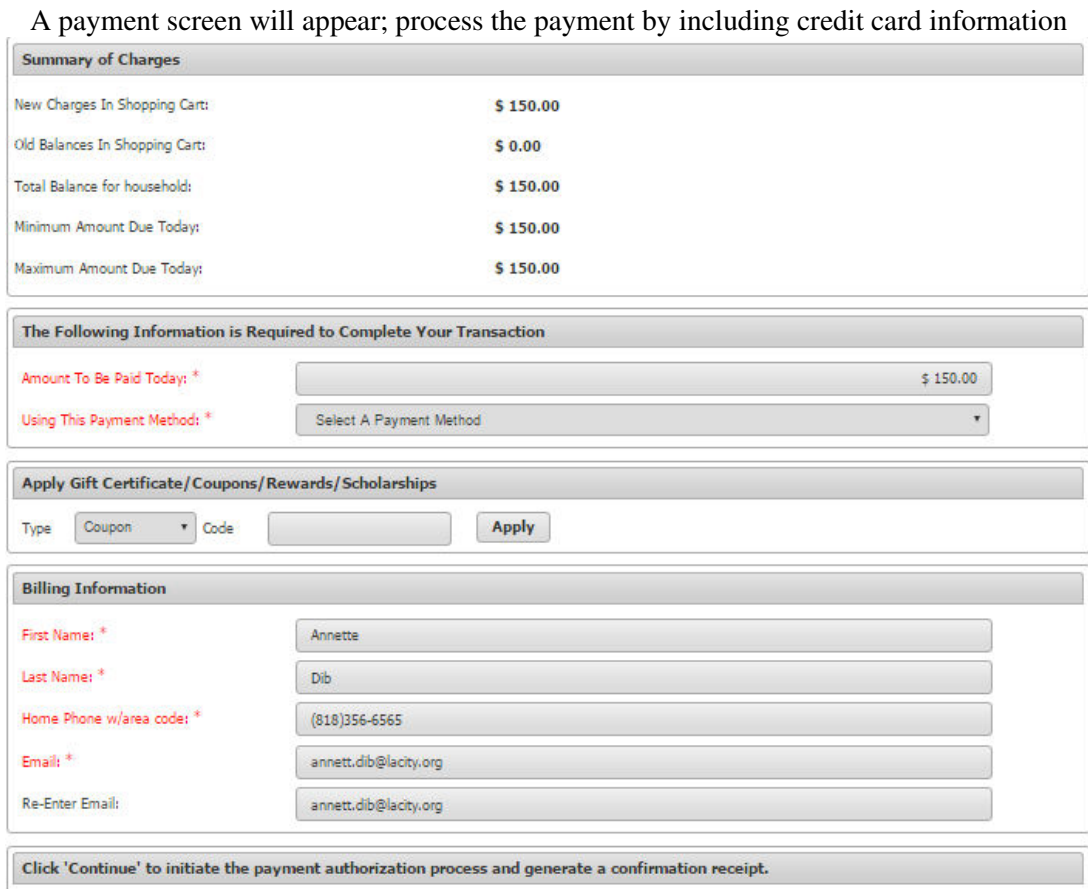

Continue Back To Shopping Cart

6. Fill out all the necessary information and submit the payment. A receipt will be sent to the patron's e-mail.